## 大仁科技大學

申請財物採購在「總務會計系統」之請購單操作說明

幾經波折,本校「總務會計系統」的操作界面,已稍有改善,免去之前會計室一 堆「複製貼上」的額外要求。現在所有欄位請顧名思義直覺判斷,並請逐項詳細 填寫,系統會自動整合您所輸入的資訊。詳細說明如下:

1. 當您新增請購主單時,作法與以往相同,如以下畫面:

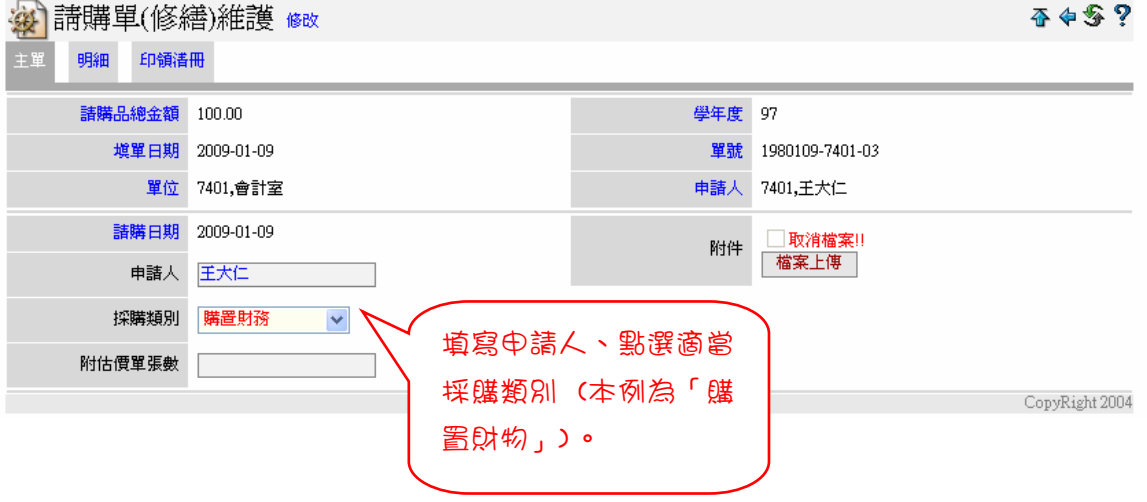

2. 當您新增請購項目之明細時,請逐項詳細填寫,如以下畫面:

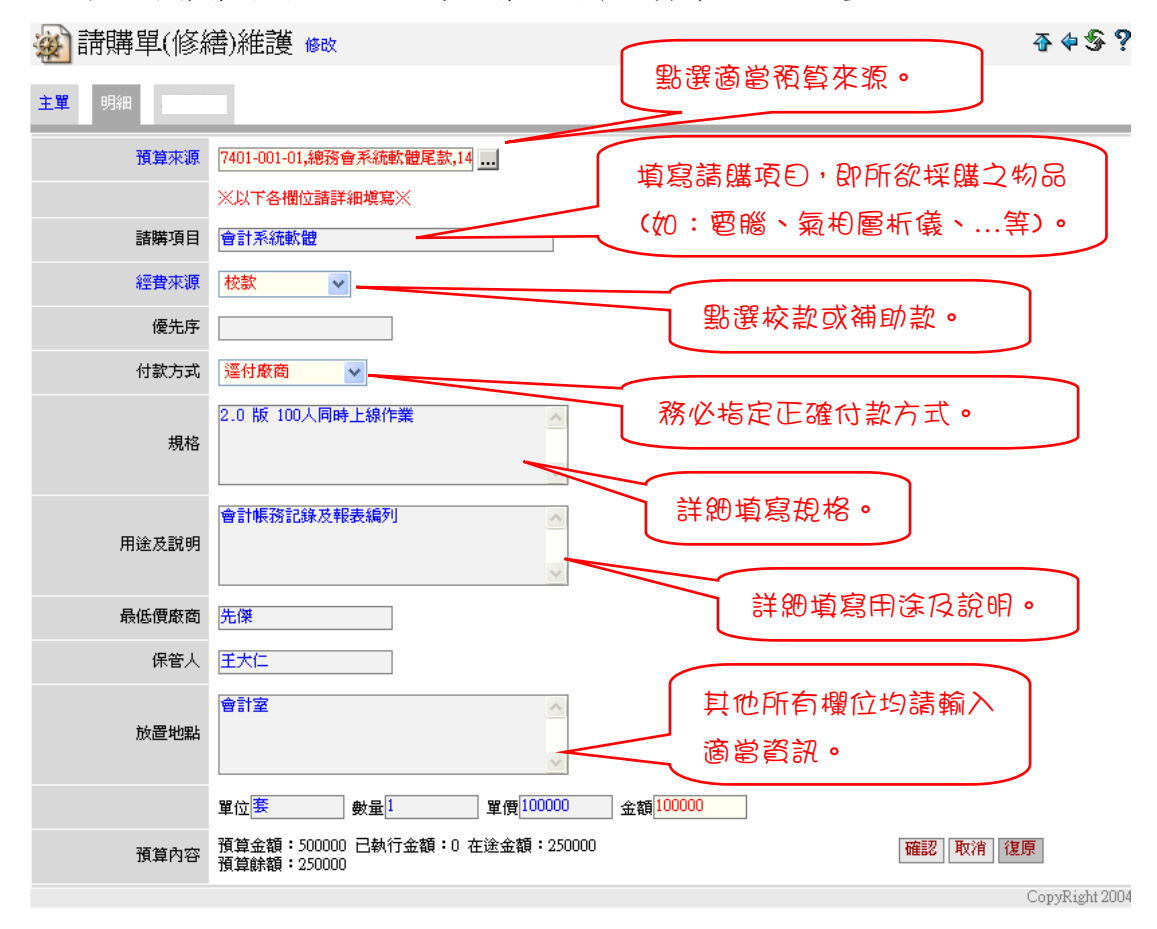

3. 系統會自動整合您所輸入的資訊,所以請不要在各欄位都「複製貼上」相同 的敘述了,否則系統會儲存太多重複的訊息。

4. 如欲請購第二項設備或物品,請再新增「明細」,依上述方法操作即可。

感謝您的配合,您的用心讓大家更順心。祝您操作順利!

會計室 謹誌 2009/02/05

\* 印出「申請單」樣式如附件 1,「憑證黏貼單」樣式如附件 2。

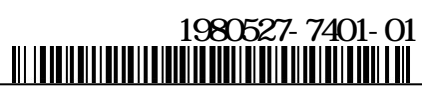

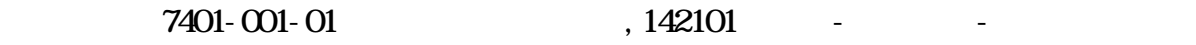

附估價單 張 所屬 97 年度 申請日期:98年05月27日

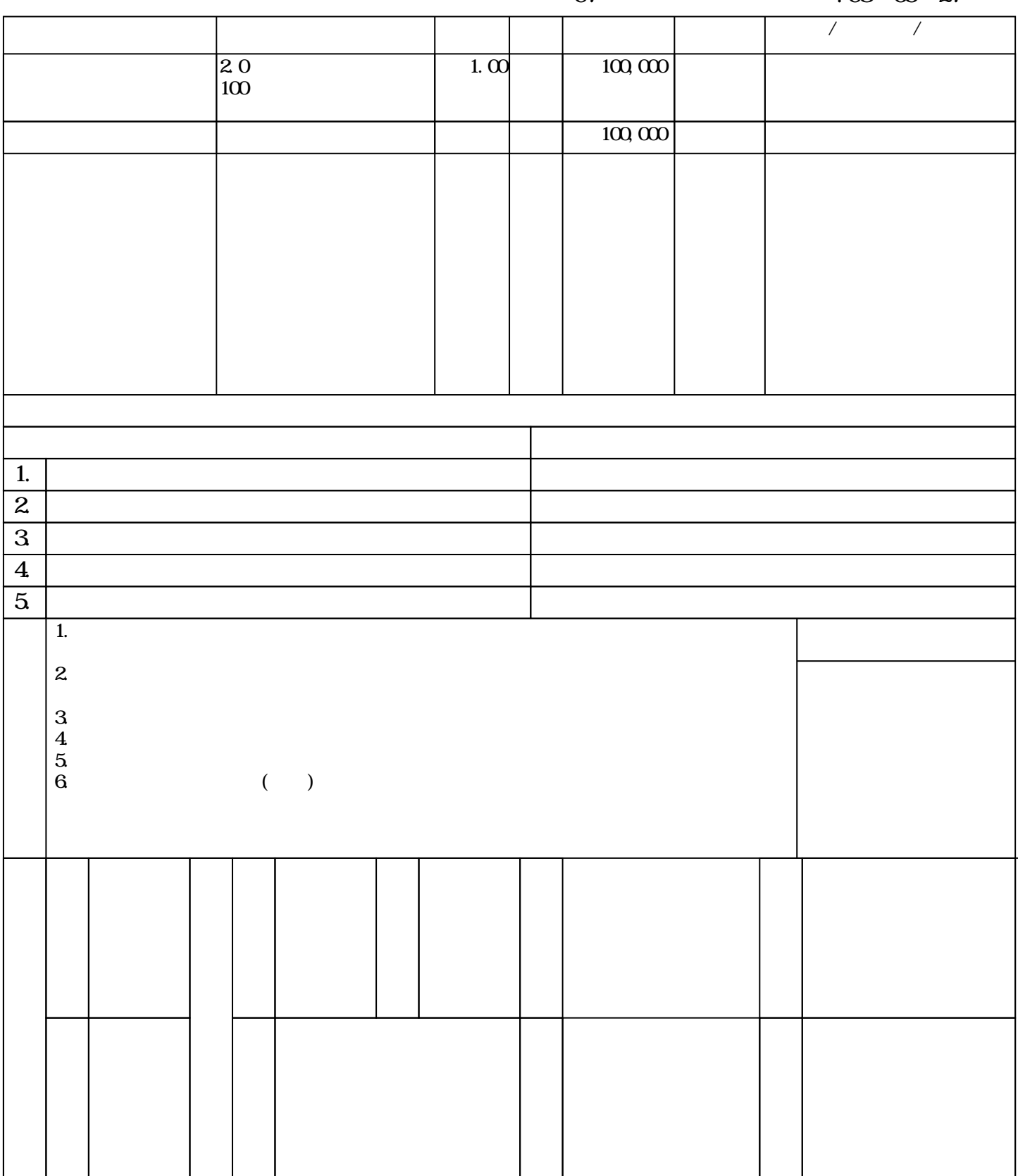

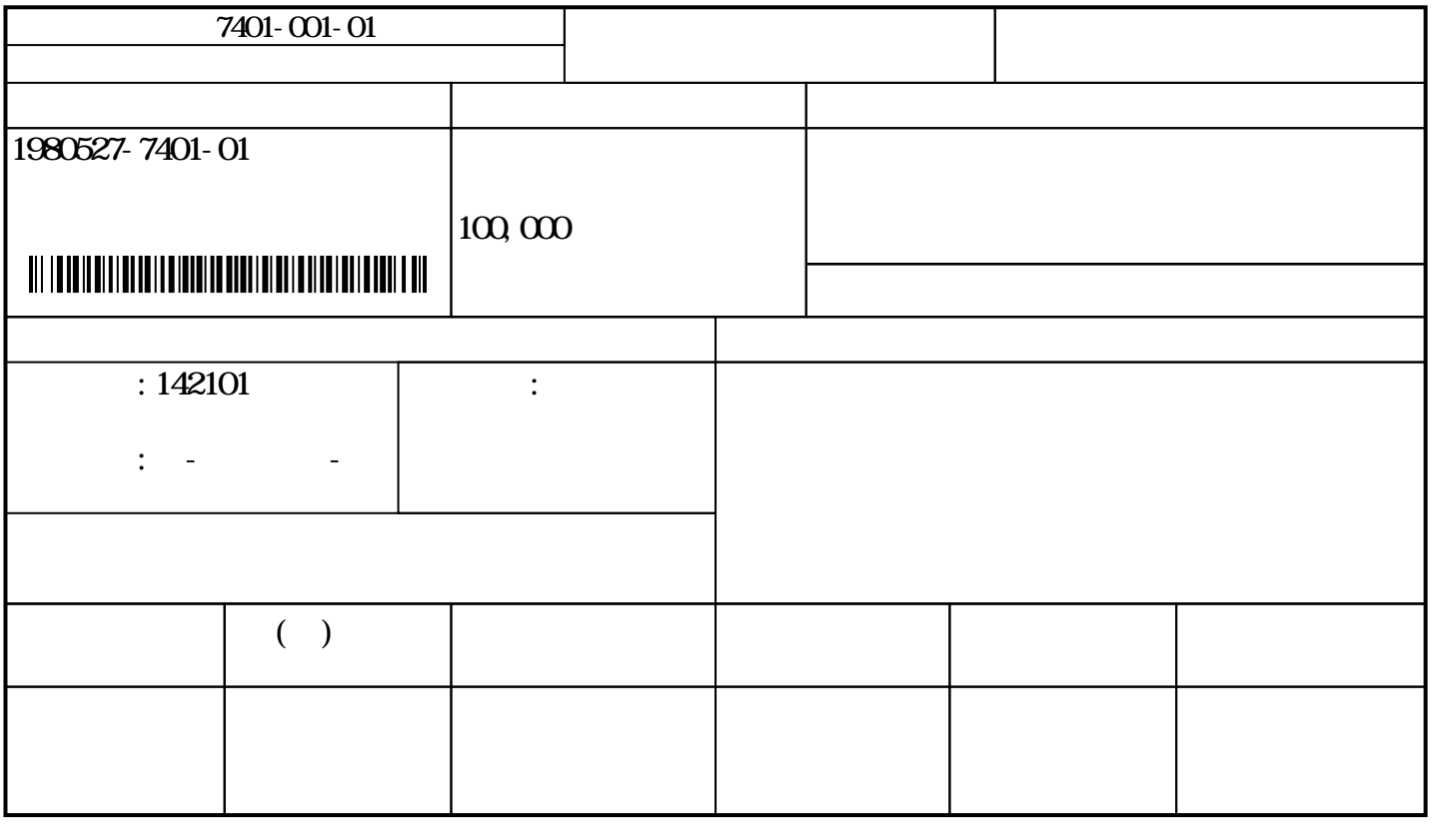

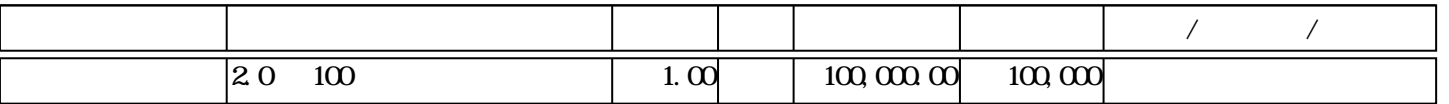